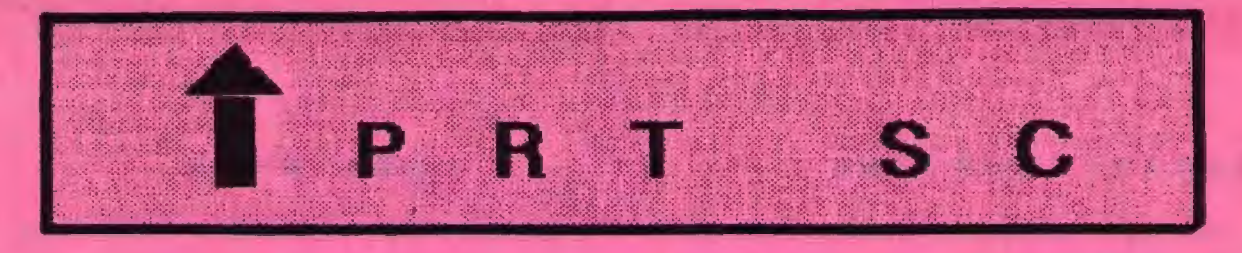

A newsletter for the Stanford/Palo Alto User's Group for the IBM PC

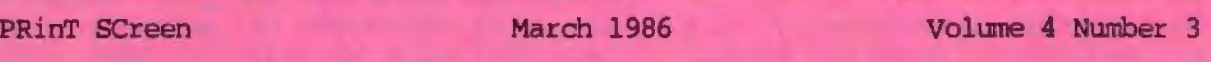

#### **NEXT MEETING**

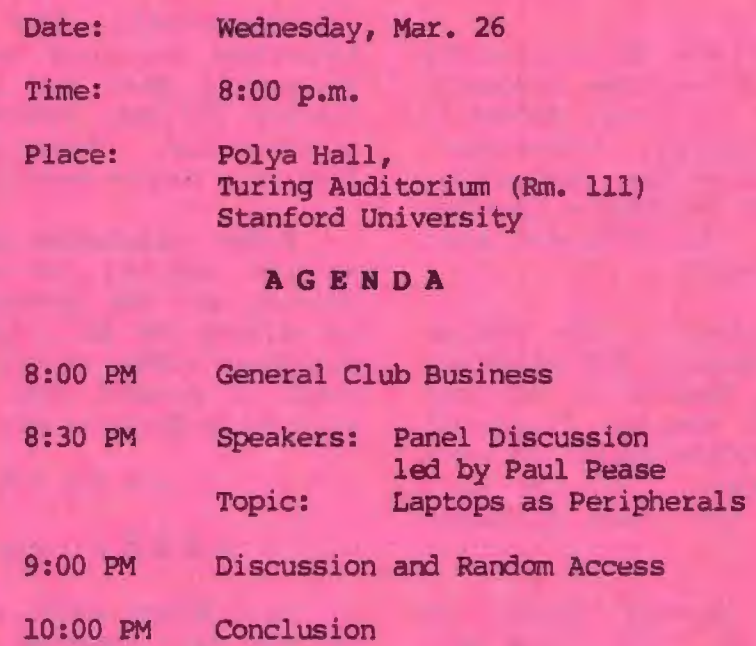

Member Paul Pease will be chairing a panel discussion on "Laptops as Peripherals." Paul, Corwin Nichols, Nicholas de Paul and Jim Caldwell will discuss how they are using laptop computers (e.g, TRS Model 100) as an extension of their PCs. See page 6 for more information on laptop computers.

### **P L A N N I N G M E E T I N G:**

All members are welcome to attend the monthly Planning Meeting, where we make decisions on the future of the group (e.g., speakers, topics). Please call Beverly Altman, 329-8252 , for the location of the next meeting, which will be held on Wednesday, April 16th at 8 p.m. If you can't reach Beverly, call any Club Officer.

# **CALENDAR**

**"•r. 26 ••• Sraup "••ting •• ,, ••.• 8100** 

- Apr. 2....Communications SIG...7:30
- Apr. 13...Framework SI<del>S.........2100</del>
- **Apr. 14 ••• Lntui 816 ••••••• ••••• 7130**
- **Apr . l6 .. . Pl111n in9 ""ttng •• , •• 8100**
- ~r. **lO ••• &rnup lttttin; .••••••• 8100**

## FEBRUARY MEETING

Two of our members 'demonstrated financial programs at the Feburary meeting.

John Van Deman demonstrated his commercial software program called Financial Navigator. This financial package is more sophisticated than Managing Your Money but not as complex as BPI General Accounting.

It is a menu-driven double-entry accounting system that features automatic posting to different journals, automatic entries, check printing, investment management, and income tax summarization. All reports are extremely flexible and can be printed in different sort orders or by selected groups.

Two different versions of the program are available: Professional and Personal. The \$299 Professional Version is designed for individuals with complex financial situations or for professionals who work with individual clients. It can also produce reports for and track different business entities.

The price on the Personal Version is to be announced. It will cost less than Managing Your Money, however (\$199.95).

Financial Navigator is a product of MoneyCare, Inc. (415) 962-0333.

Another member, Marty Malloy, demonstrated the public domain spreadsheet tax templates he updated. Besides calculating your taxes, these templates allow you to do further analysis and financial planning. Members scooped up Lotus versions of these templates. Additional copies will be available at the March meeting for \$2/disk.

ACCUTAX al so proved to be very popular, and sold out before the meeting even began. For those of you who haven't tackled your taxes yet, you can purchase ACCUTAX at the meeting for \$2/disk.

### CLOB NE WS

Membership renewals: For the two months preceding the expiration of your membership you will find a renewal envelope enclosed in your newsletter. Use this envelope to promptly send in your \$25 check so that you won't miss an issue of the monthly newsletter. A current membership card will then be sent to you in the next issue of PrtSc.

Remember, the "Goodie Coupon" attached to your membership card is presently good for one free disk: the library catalog, Program of the Month, or a blank disk. Trade in your coupon for a disk at a future meeting.

Xidex Precision disks are available at the meeting for only \$10/box. The catalog and the Program of the Month will be offered for \$2 a disk. If you wish to purchase disks at the meetings, you will need to present your membership card, so be sure to bring it with you.

# \* \* \* \* \* \* \*

#### CHEAP CLO N ES

Paul Simon would like to get together at the next meeting with anyone who has either already purchased an inexpensive PC clone or is interested in buying one.

# \* \* \* \* • \* \* •

#### N E W CLUB PHO N E

With the switching of our telephone contact person, we were unable to keep the same club phone number. Our new number is 493-0979.

\* \* \* \* \* \* \* \*

#### EXCH A NGE MA GAZINE

The latest issue of IBM's Exchange Magazine will be available at the back of the meeting room. Come to the meeting to find out what the current topics are. (I didn't get my copy before press time.)

#### SIG REPORTS

..

#### LOTUS SIG:

The next meeting will be held Monday, April 14th at 7: 30 p.m. Bring a blank disk, questions, and any application you have worked up and would like to share or get help with. The Lotus SIG meets at BusinessLand, Los Altos, which provides a large screen projector.

BusinessLand is located at 4916 El Camino. Call Nicholas de Paul at 424-6968 (day time) for last minute specifies or any information about the SIG.

#### COMMUNICATIONS SIG:

The COMM SIG will meet on Wednesday April 2nd at 7:30 p.m. at Corwin Nichols' home. Please call 494-8640 for details.

#### NOVICE SIG:

This first report from the new leader (but not an ORACLE) will be longer than can be expected subsequently. So far one person has expressed interest. Between us, we have set the NOVICE SlG meetings for the Monday evening following the Wednesday club meetings. However, this month that falls on Easter weekend, so the 17th of March (St. Patrick's Day) was picked.

The next meeting will be May 5th. The meeting will be held at 3785 Farm Hill Blvd., Redwood City. Watch for blue light on house number. Call Don Baird at (415) 365-6822 if you need directions or have any questions.

The format will be adjusted to best suit the needs of those attending. The session hours will be 6 to 11. 6 to 7 is "random access" to tackle problems that early arrivals might have. At 7, a short formalization will decide future directions. Then I envision at least one pre-announced topic, demo, whatever to follow. Around 8: refreshments. Afterwards: more random access, diskcopying (public domain only) , group attention to one person's knotty problem, etc., but arranged to accommodate those having to leave early.

REMEMBER, this activity must focus on NOVICE needs and not be another general club meeting. However, some novice problems can quickly escalate to the esoteric from which we can all learn and grow. And further note: in this rampaging field of computerization, Les Weil's sage comment at the last meeting, "WE ARE ALL NOVICES."

#### FRAMEWORK SIG/BAUG

#### by Jim Caldwell

The Framework SIG/Bay Area User Group met on March 9, our usual second Sunday of the month, from 2-5 p.m. This meeting we exchanged software and were treated to a description of Ed Sheffield's invest-<br>ment programs. Ed has developed Frame-Ed has developed Framework spreadsheet templates for predicting market behavior, developing investment strategies and successfully winning with stock options.

He has an FM radio connected to his PC which puts the latest stock quotes off the ticker into his spreadsheets, which then immediately calculate the projections he wants on the stocks and options he has selected. His spreadsheet helps him develop a hedged strategy which usually makes good money whether the market goes up or down: since some stocks go up and down slower than others, a mixed portfolio can always make money on the difference in prices between them.

Ed also has developed a template for converting an apartment building into condominiums and for deciding where to best expend marketing efforts. After figuring the costs and the selling price necessary to make it worth his while, he calculated which income tax brackets provided the greatest benefit for people buying his condo's. With this information he developed a marketing strategy that targetted only those prospective buyers who would benefit most from the investment.

#### **FRAMEWORK SIG** CONTINUED

We exchanged templates and macros that we have developed. These included an on screen ASCII table available at the call of a macro, a macro library indexing program, a set of financial calculation programs, a calculator, a set of biographical research templates developed by myself (Bibliography, Interview Notes, Time and Money Expense Databases, and project tracking), and many others.

The Framework SIG/BAUG will meet again on April 13.

\* \* \* \* \* \* \* \*

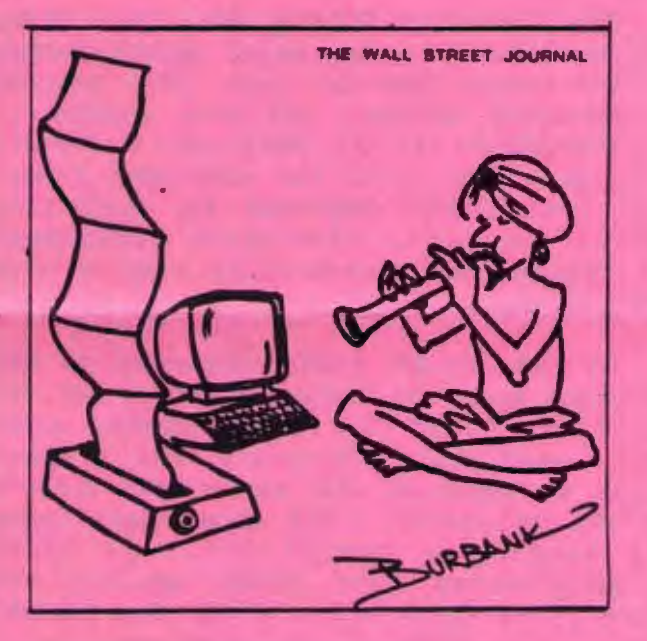

#### BDLLETIN BOARDS

Jonathan Steibel announced the following local bulletin board systems at the last meeting:

Bedrock - Independently run BBS. Available 24 hours/day. 415-323-3213.

Off Campus - School-sponsored BBS. Available during non-school hours only (4:15 p.m. 7:15 a.m. weekdays, *24*  hours/day weekends). 415-855-8156.

#### VOLUNTEERS FOOND

Many thanks to those who volunteered to help the group at the last meeting. Don Mamayek is our new mail person, Louise Greer Bolitho is the club telephone contact, and Don Baird is now the Novice SIG leader.

Again, we appreciate the time and effort all our volunteers put into the group. Obviously they must enjoy it since many of them have been actively involved with the club for two or three years.

If you would like to become more involved, but aren't sure exactly what you'd like to do, please come to our Planning Meeting. We would like to meet you, and we are sure to find something fun for you to do!

• \* • • • • \* •

# WORDSTAR 2000

According to a January 29th press release, the new version of WordStar 2000 is faster and incorporates and new features. Users with systems having 512K RAM or more can use the RAM load option which places the entire program in<br>memory. This will eliminate the This will eliminate the constant, annoying disk accesses which characterized previous versions of WS2000.

Another new feature which sounds very interesting: direct access to Lotus files while editing.

The suggested retail price is \$495 for WordStar 2000 and \$595 for WordStar 2000 Plus (includes telecommunications, mailing list database and indexing capabilities).

Updates are free to those who purchased the program after November 1, 1985. All other registered owners can upgrade for \$60.

# PROGRAMS OF THE MONTH

#### by Jim Caldwell

#### Letter fall

This is a typing tutor program. It works very well, teaching touch typing one step at a time. One practices letters then words at each stage beginning with the home keys, then reaching out for other letters. Finally at stage 16 it teaches the number keys. One can go through the tutorials at three speeds, beginning, intermediate, and professional typist.

Letters and words fall from the top of the screen toward a marker at the bottom. If you type the correct letter or word, a rocket shoots the falling letter or word and you begin typing the next one falling toward the bottom of the screen. It is a quite effective program which keeps track of scores and typing speeds for up to 10 students.

#### LAP2PC.BAS

This basic program goes on your NEC 8201 or Radio Shack 100. It transfers files to or from your PC via the serial ports and a null modan cable.

TO UPLOAD to PC:

1. With DOS in drive A:, at A> prompt, type MODE COM1:1200.

2. On laptop, run NEC2PC. BAS, enter <sup>Y</sup> at the prompt, and enter the filename you want to transfer, including the .DO extension.

3. On the PC, type COPY AOX: d: FILENAME. (AUX: is the serial port designator-indicating that the file will be coming in through that port. The "d:" is the target drive name; FILENAME is the name you give to the transferred file.)

4. On the laptop, press any key and wait. When the transfer is complete you will see a message saying so.

#### TO DOWNLOAD to Laptop:

1. On the laptop, run NEC2PC.BAS. Answer N to the question. Follow the instructions on the screen to enter TELCOM mode.

2. After entering TELCOM mode, on the laptop, press <F4> (STAT) and set the parameters to 3E71NN.

3. On the PC, with DOS in drive A:, type MODE COM1:300.

4. In TELCOM on the laptop, press <FS> (TERM r.iode) , then <FS> (DOWNLOAD) and specify a filename you want the transferred file to be called (6 letters).

5. On the PC, enter COPY d: FILENAME AUX: (FILENAME must be the name of the file you wish transferred.) Then wait for the return of the A> prompt.

6. To complete the download on the laptop, enter <SHIFT-F5> which will return you to the main menu.

#### **DEDUCTPC**

The DEDUCTPC program in the library is incomplete so we can't test it. Purportedly it keeps track of your business usage so you can document it for the IRS in case the question your deductions. We are sending for a new version and will demonstrate it when it canes in.

# • • • • • • \* •

#### P RT SC

Please contact Rebecca Bridges if you are interested in writing for PRinT screen. All articles are welcome.

Please submit the articles:

- o In WordStar or ASCII format.
- o Single-spaced.
- o Double-spaced between paragraphs.
	- o Any right margin.
	- o By the 15th of the month.

# **A LOOK AT LAPTOPS**

The following is a summary of an article titled "Looking at Laptops: The "Wow" Factor in Personal Computing" by Dale Flanagan. This article appeared in the February 1986 issue of IBM PC Update.

Flanagan described laptop computers as battery-operated transportable computers weighing less than 15 pounds. Laptops are generally purchased for one or more of the following uses.

1. Remote data processing (e.g., sales demonstrations or engineering analysis).

*2.* Data communications (e.g., tapping into public or private communications networks, gathering electronic mail, extracting information from databases, transmitting orders).

3. Portable word processing.

**4.** Data collecting (e.g., entering information for field surveys or research).

The article also discusses how laptops can be used with desktop PCs. One way of transferring data between your laptop and PC is to hook them together with a null<br>modem cable. Data communications software Data communications software is required on both ends.

Since most laptops have built-in moderns, you can also send data through the telephone lines. Some people use a public time-sharing service such as CompuServe or The Source as an intermediate storage device. You call the service, upload the files to the electronic mail section, then later retrieve the files with your desktop PC.

Some laptop computers have special hardware and software than enable them to connect with desktops. This software has the additional benefit of giving the laptop direct use of the desktop's disk drives and printer.

Our panel discussion this month should give us yet more insight into how laptops can be effectively used with desktop PCs.

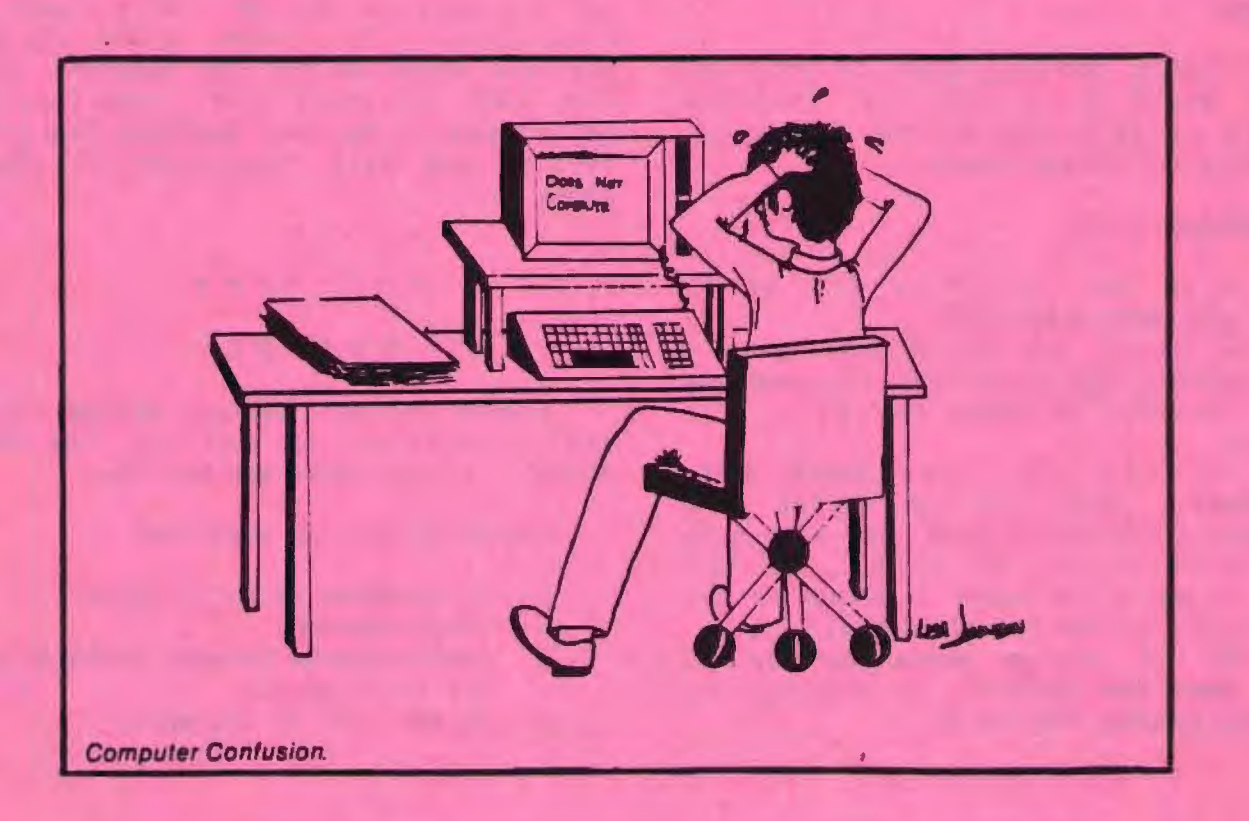

#### **THE BETWEEN DIFFERENCE • EXE & .CCl1 F I L E S**

#### by Joe Dorner San Diego Canputer Socity

Most computers in use today are digital devices, which usually means that they only understand two things: a high voltage level and a low voltage level. To make things easier for us to understand, we term these levels as ones and zeros.

We simplify these even more by grouping sets together and converting them into other base numbers, or even letters of the alphabet. We also group the letters and numbers together to form what we call programs. However we look at things, the computer circuits still only see two things, highs (usually +S volts) and lows (usually 0 volts).

Before a computer can act upon a program that we type in, the letters and abbreviations we enter must be changed into things the computer understands. Most programs go thru a translation process called 'compiling. ' This changes the complex commands we understard into simple steps the computer understands. To allow us to break things into smaller pieces, and to be able to transport programs between computers, a step called 'linking' has been developed. This takes the output from a compiler and modifies it to work on a specific computer.

Most of us just use the IBM PC, so most any program will work on anyone's machine. But on larger canputers, there are many different variations on the basic computer, based on what someone buys or needs. A program that runs on one large computer will usually not run on another computer of the same type because of these differences in devices and memory.

The linking process makes programs properly communicate with whatever is plugged into a specific computer. When a program is compiled on the PC, the output

file usually has the extension . OBJ to indicate that it is an 'object' file. This means that it is an intermediate file, that will not run by itself, and is usually not something a person can look at and decode.

When this file is linked, the output is an .EXE extended file. This indicates a program that the computer can read, and contains all the things necessary the computer to run. An .EXE file is said to be 'relocatable' because the computer can place it anywhere in its memory and run prace it anywhere in its manory and run information for the ccmputer besides your program. Most of this information is only used to tell OOS where things are in the file, and what to do with them.

To run an .EXE file, the operating system (in our case, PC-DOS) must do several things. The file must be read from disk, placed in memory, moved around, and have things inside changed to adapt it to the place in menory that DOS is going to put it.

All of these steps take time. This is not important in our case, but on other computers, programs can be used to control equipment. If a computer is controlling a power plant or other device that needs quick response, the time it takes to read in and start running a program becomes important. To shorten the time needed to read in and start up a program, the idea of doing all the steps of locating the program in memory beforehand came about. In a time-critical situation, it is faster to just read in a file like this and start execution than to do all of the setup each time the program is needed.

The PC has a program called EXE2BIN that takes an .EXE program and does all of the preliminary steps to running it, then saves the program in an 'absolute' format on disk. This means that the program will then only run in one specific area of memory, but it can be read in from disk into that area and executed immediately, because all of the set up was done earlier.

#### .EKE VERSUS .CQ4 CONTINUED

Files that have this set-up step done are called .COM files. These are programs that can be run by OOS without any steps to start them up. They are also much shorter than . EXE files, because all of the relocating information is not needed.

For our purposes though, files with the extensions .EXE and .COM can be treated the same. We just know that they are programs in a state that the computer can understand and act upon.

#### \* • \* \* \* \* \* \*

## REAL PROGRAMMERS DON'T EAT QOICHE

Real programmers don't comment their code. If it was hard to write, it should be hard to understand.

Real programmers don't eat quiche. In fact, real progranmers don't know how to spell quiche. They eat Twinkies and Szechwan food.

Real programmers don't write in FORTRAN. FORTRAN is for pipe stress freaks and crystallography weenies.

Real programmers don't work 9 to 5. If any real programmers are around at 9 am, it's because they were up all night.

Real programmers don't write in BASIC. Actually no programmers write in BASIC after the )mental) age of 12.

Real programmers don't write in PL/l. PL/l is for progranmers who can't decide whether to write in COBOL or FORTRAN.

Real programmers don't document. Documentation is for simpletons who can't read the listings or the object deck.

(The above was seen on a bulletin board at Mobil Oil Corp. and reported in the North Jersey IBM PC Club Newsletter.)

# SAVVY SAGA CONTINUES.

#### by Dave Casto

Excalibur, now The Savvy Corporation, gave us the Savvy Sample kit at the November 1984 meeting. This artificial intelligence database package originally retailed for \$395. They now have two products:

Savvy: Savvy Data Base Manager (this is the part they gave us) Savvy Retriever Savvy Language

This package of three parts is now \$49 plus \$6.50. They say all the documentation has been rewritten.

#### Savvy 5preadsheet

They took over a MicroPro product, and massaged it a bit. The spreadsheet is \$79 plus \$6.50.

The "big deals" are:

- o For \$99 plus \$6.50, individuals may order both products.
- o Three for the price of two for User Groups. For the Savvy 3-part package, a User Group may buy 3 full packages for the price of 2, if placed as one order. or 2, if placed as one order.<br>Thus, if three people wanted it, the price would be \$98 plus 6. 50, or \$35 a piece.

The same for Savvy spreadsheet, 3 for the price of  $2$ , or \$55 a piece.

\* \* \* \* \* \* \* \*

#### CO M PUTER S WAP

The North-West Computer Swap, a high-tech flea market, will be meeting on Saturday, April 12 from 10:00 a.m. to 5:00 p.m. at the Santa Clara County Fairgrounds, Expo Hall (344 Tully Rd., San Jose). Admission is \$5.00.

# A WORD ON **WORDPROCESSORS**

InfoCorp, a local marketing research firm, recently conducted a study company five of the leading word processing WordStar 2000+ (Release 2), packages: MicroSoft Word 2.0, WordPerfect 4.1, MultiMate Advantage 3.5, and Display-Write 3.

In speed, WordPerfect was found to perform the fastest on the most functions.

InfoCorp declared WordStar 2000+ the winner in overall applicability because it appeals to the largest number and widest variety of users. The report<br>states "Its layered functionality, ease of learning, and excellent communications features make it ideal for corporate users, ranging from secretaries to clerks to managers to executives."

WordPerfect, on the other hand, was not as applicable to as many users because it is more difficult to learn and requires extensive use of the funciton keys which is counterproductive to expert typists.

MicroSoft Word is more suited for those in the publications field. MultiMate is a more suitable choice for those who have been trained on the Wang, while DisplayWrite 3 is a good word processor for those with DisplayWriter experience.

However, InfoCorp feels that all of these packages are of top quality, and should succeed in today's word processing marketplace.

# New Acquisitions for March 1986

LISTING OF THE MAIN LIBRACAT CATALOG, printed 03-13-1986 at 21:19:33

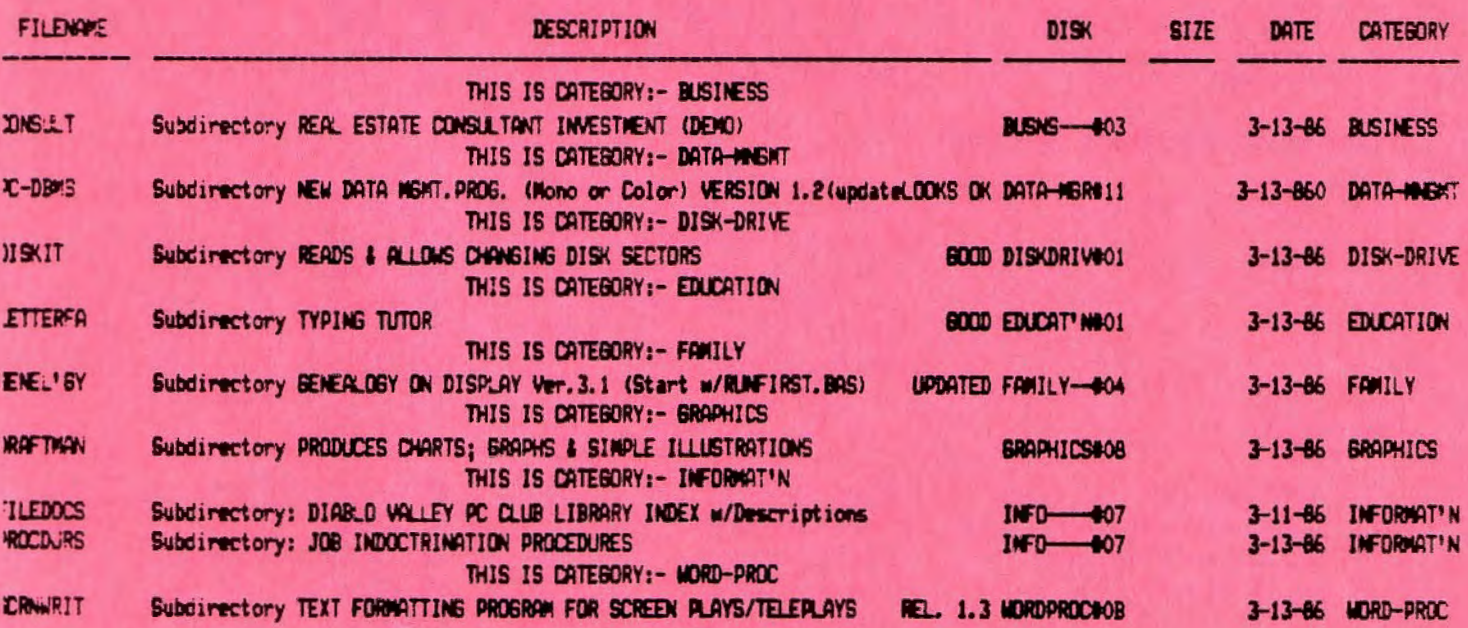

# CLOB OFFICERS:

SIGS:

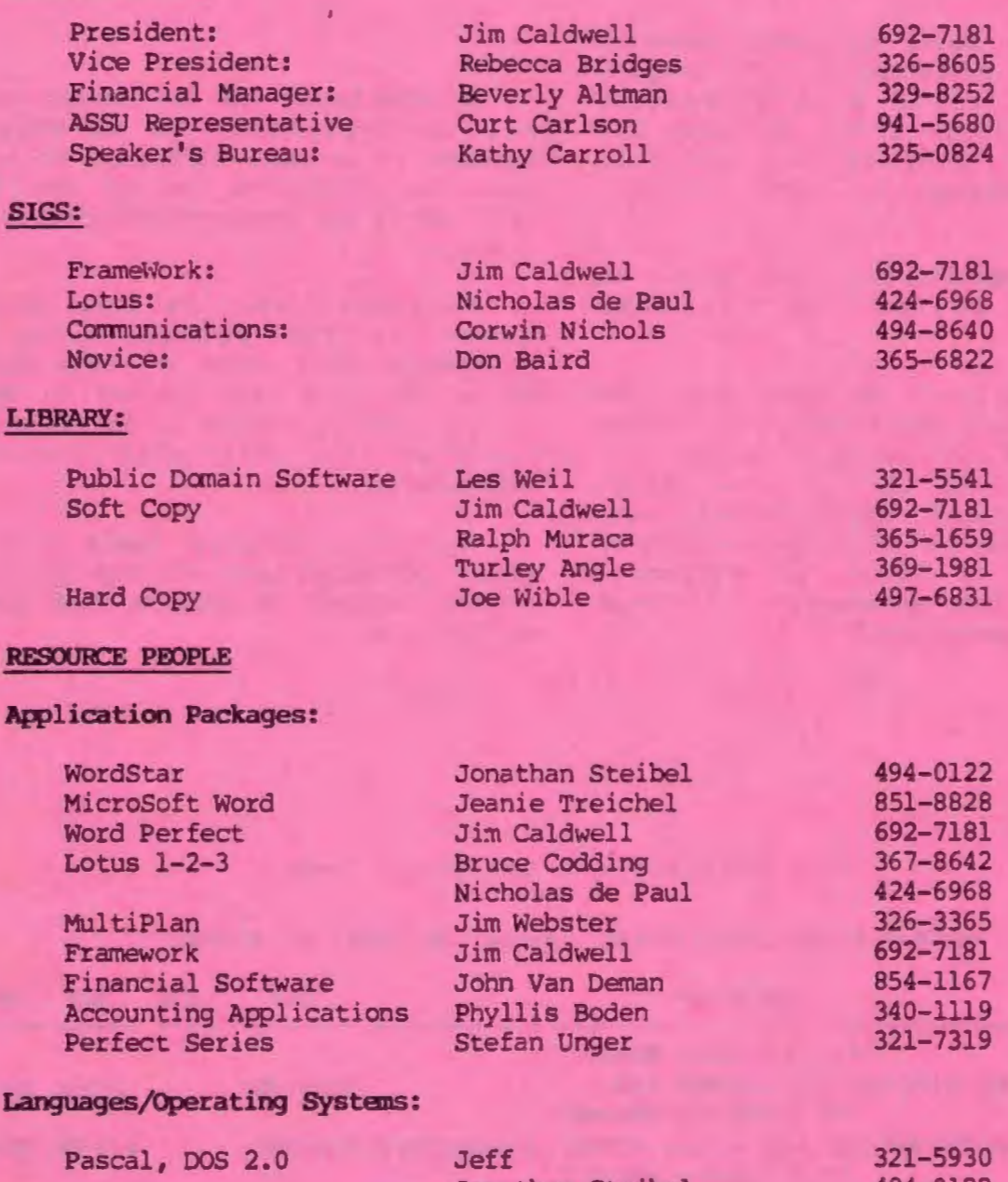

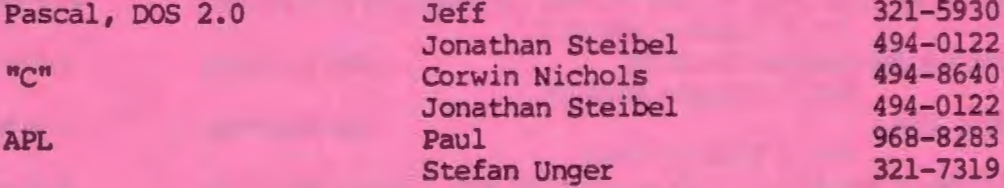

# Hardware:

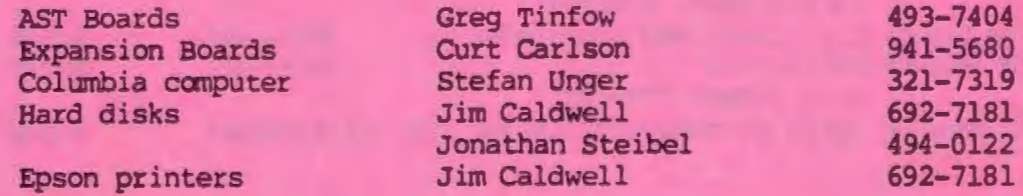

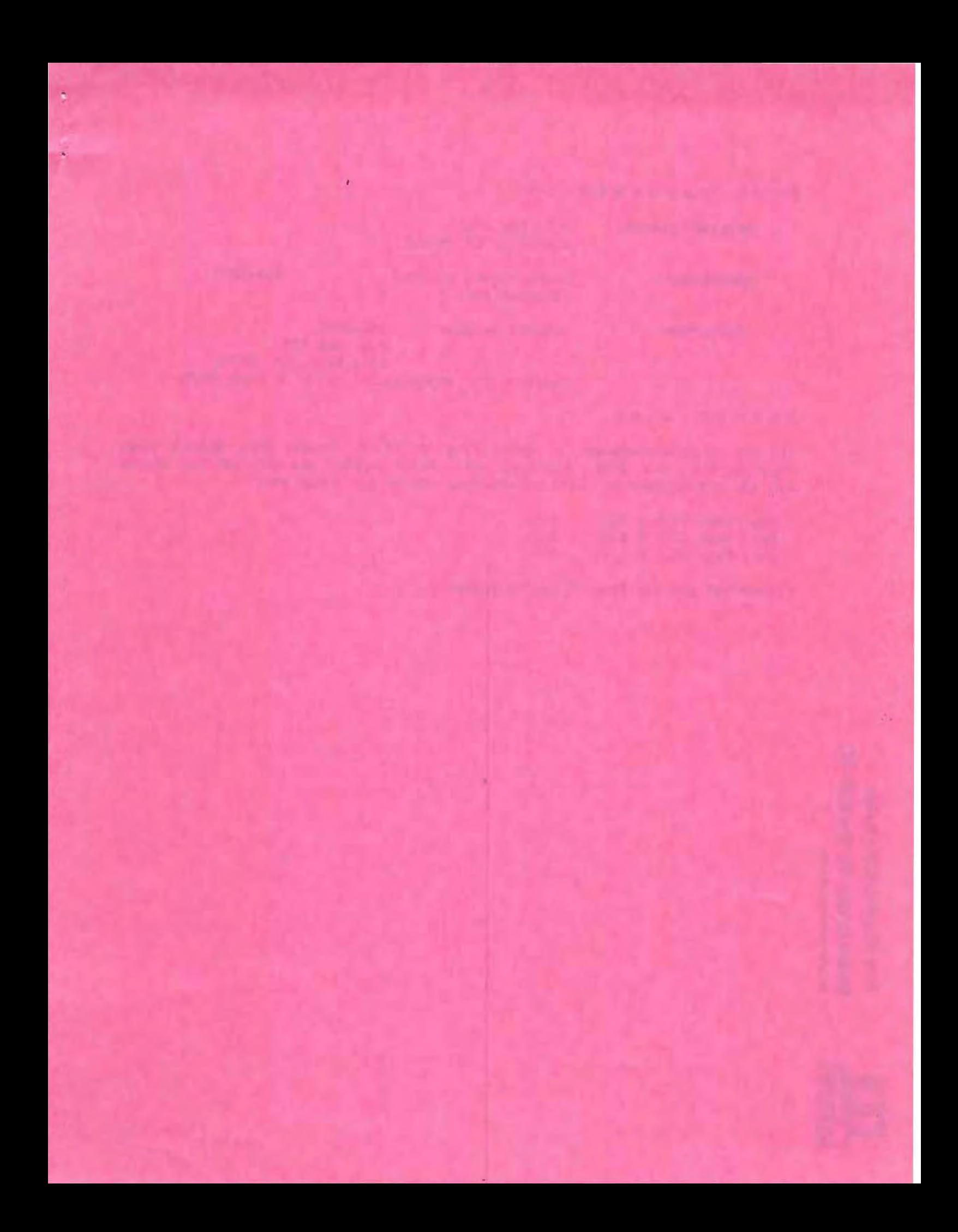

# **CLUB I N FORMATION**

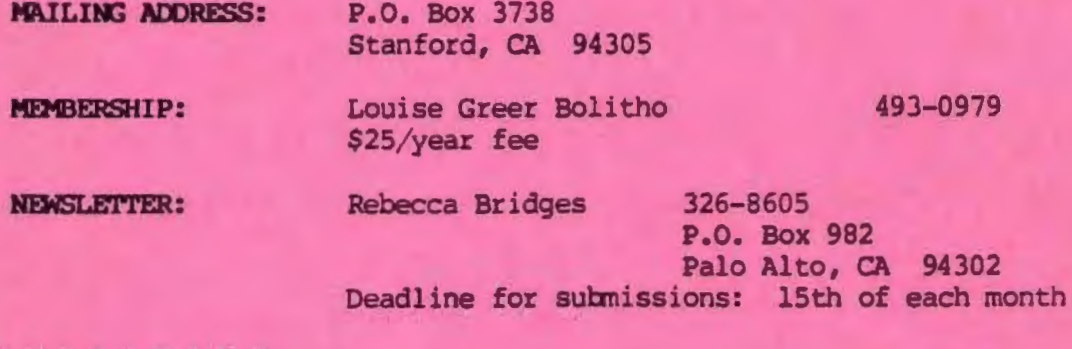

•

### **<sup>A</sup> <sup>D</sup> <sup>V</sup> ERTISING**

If you are interested in advertising in PRinT SCreen, send camera ready copy to P.O. Box 3738, Stanford, CA 94305 before the 8th of the month.<br>All ads are payable by check in advance. Rates per issue are:

•

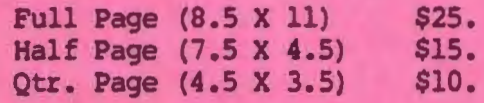

Classified ads are free to paying members.

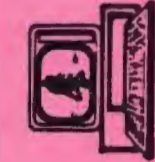